# Comment utiliser au mieux l'analyse de la recherche dans la Search Console (2ème partie)

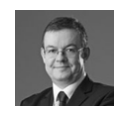

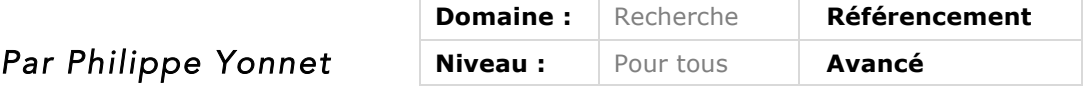

*L'outil Analyse de la Recherche (ou Search Analytics en anglais) de la Search Console de Google n'est pas toujours utilisé à bon escient par de nombreux webmasters. Pourtant, il peut s'avérer très intéressant en termes d'analyse de votre trafic SEO en de nombreuses occasions. Cet article en deux parties vous aide donc à mieux appréhender cette fonctionnalité grâce à de nombreux exemples concrets. Après avoir exploré les différentes possibilités de cet outil le mois dernier, nous présentons ici quelques applications à mettre en place pour mieux suivre votre trafic organique, sur la base des données fournies par la Search Console...*

Nous avons rappelé au cours du premier article, dans le dernier numéro de cette lettre, les principales caractéristiques des rapports Search Analytics de la Google Search Console. Et nous avons décrit plusieurs utilisations pratiques de ces données pour diagnostiquer les problèmes de SEO d'un site, ou pour identifier des chantiers d'optimisation efficace.

Mais il nous reste à aborder les utilisations plus avancées de ces données. Et pour commencer : comment regrouper les données de plusieurs comptes pour avoir des données complètes pour un site ?

## *Comment regrouper les données de plusieurs comptes Search Console ?*

Beaucoup de webmasters ne le savent pas, mais créer un seul compte « Search Console » ne permet pas toujours de récupérer toute l'information sur un site donné. Tout simplement parce qu'un compte GSC (Google Search Console) est associé à un couple « protocole X host ». Et certains indicateurs ne sont donnés que pour ce périmètre précis.

Par conséquent il est fréquent d'avoir à créer 4 comptes pour récupérer toutes les données d'un site, à savoir : http://domaine.com https://domaine.com http://www.domaine.com https://www.domaine.com

S'il existe d'autres sous-domaines, on peut ausssi avoir des données sous : https://blog.domaine.com http://blog.domaine.com

Et il faut aussi un autre compte pour les données liées aux applications.

Evidemment, si http://blog.domaine.com est redirigé correctement vers https://blog.domaine.com, la deuxième propriété ci-dessus ne sert à rien, car aucun trafic ne sera envoyé vers la version http. Mais si les redirections sont mal implémentées, alors une simple consultation du rapport Search Analytics du host non sécurisé permettra de détecter un trafic suspect sur des URL qui, étant redirigées, ne devraient pas être indexées.

Néanmoins, devoir consulter toutes ces variantes fait perdre du temps et empêche d'avoir facilement une synthèse des chiffres. Heureusement, Google a récemment (le 23 mai 2016) décidé de créer une fonctionnalité qui permet de regrouper les données issues de différentes propriétés dans un rapport Search Analytics unique.

Cette possibilité a été décrite dans ce billet du blog webmasters de Google : https://webmasters.googleblog.com/2016/05/tie-your-sites-together-with-property.html

On trouve également une page d'aide dans Google qui décrit pas à pas comment faire : https://support.google.com/webmasters/answer/6338828?hl=fr

Cette fonctionnalité permet d'associer n'importe quels comptes, pourvu que vous y ayez accès. Donc cela peut permettre de regrouper les données d'une galaxie de sites, pour avoir une vision globale du trafic search organique et des indicateurs Search Console réunis sur un seul compte. La limite est de 200 « propriétés », c'est-à-dire 200 comptes Search Console différents.

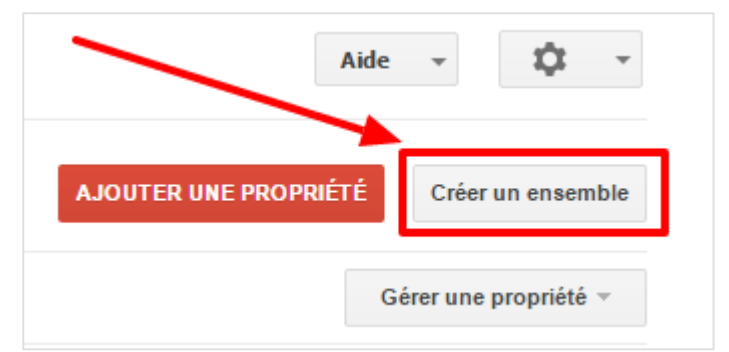

*Fig.1. Dans votre interface, un bouton « créer un ensemble » a fait son apparition depuis quelques mois. Il vous permet d'associer des comptes Search Console dans un compte de regroupement.*

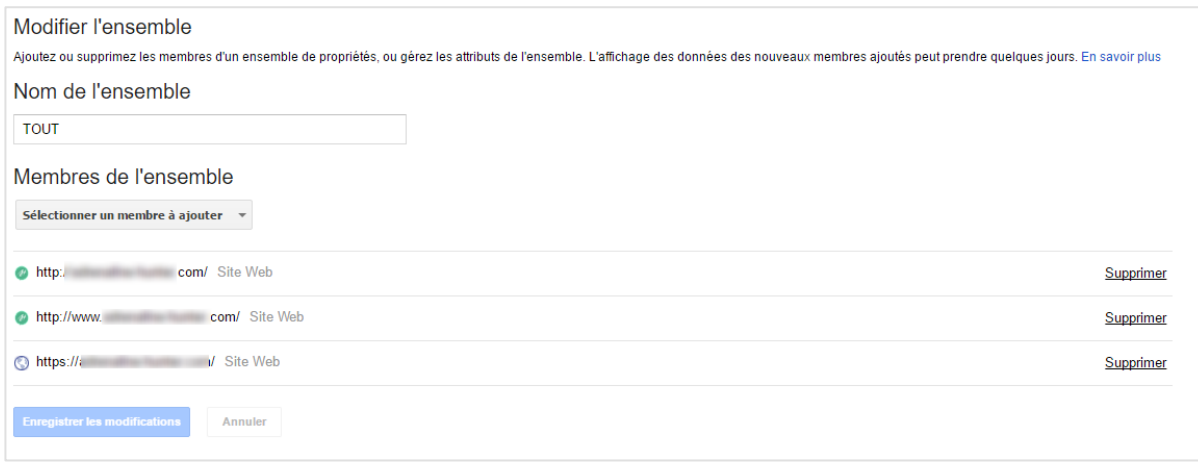

*Fig.2. L'interface permet de gérer une liste des comptes à regrouper, une fois la liste enregistrée, tout se passe comme si vous aviez un nouveau compte Search Console (qui ici s'appellera TOUT). Attention, il faut attendre quelques heures, voire quelques jours, pour que les données du regroupement soient calculées et affichées dans le rapport.*

## *Comment utiliser l'API pour obtenir plus de résultats et créer des outils de monitoring performants*

L'un des reproches récurrents adressés à la fonctionnalité « analyse de la recherche » (Search Analytics), depuis qu'elle a remplacé l'ancienne fonctionnalité « requêtes de recherche », est la limitation des rapports à 999 lignes. Si votre site comporte des dizaines de milliers de pages d'atterrissage actives, ou reçoit du trafic depuis des dizaines de milliers de requêtes, c'est évidemment une limite très insuffisante pour analyser correctement son trafic organique.

La solution (partielle) consiste à interroger l'API de la Search Console pour obtenir des données. Avec l'API, la limite de lignes obtenues pour chaque rapport monte à 5 000 (officiellement, car dans la pratique cette limite est plus grande), ce qui suffit pour faire des analyses correctes pour un site avec un trafic ou un nombre de pages raisonnables.

Toute la documentation sur l'API se trouve ici : https://developers.google.com/webmaster-tools/

Si vous n'êtes pas un développeur Python / Java / Php etc…, il est possible d'utiliser l'API :

• Dans Google Spreadsheet, à l'aide de plugins ;

• Ou *via* l'API explorer, qui permet de lancer une requête simple sans code (en revanche, il faut faut être familier des systèmes d'authentification des API de Google, et savoir récupérer sa clé API, et les paramètres OAuth2).

| E              | DONNEES SEARCH ANALYTICS VIA API<br>Fichier Édition Affichage Insertion Format Données |                           |                  | n a<br>T.T<br>Outils           | Modules complémentaires          | Aide             |  |  |
|----------------|----------------------------------------------------------------------------------------|---------------------------|------------------|--------------------------------|----------------------------------|------------------|--|--|
|                | きゅうそ                                                                                   | % $.0\_ .00\_ 123$ -<br>€ | <b>Arial</b>     | 10<br>$\overline{\mathcal{F}}$ | <b>B</b> <i>I</i> <del>5</del> A | ◆←⊞              |  |  |
| Ĵх             | Landing page                                                                           |                           |                  |                                |                                  |                  |  |  |
|                | A                                                                                      |                           | B                | $\mathbf C$                    | D                                | E                |  |  |
| $\mathbf{1}$   | Landing page                                                                           |                           | Impressions      | <b>Clicks</b>                  | CTR (%)                          | Average position |  |  |
| $\overline{2}$ | http://                                                                                | ces/Uni                   | 3315596          | 2200                           | 0.07                             | 6,45             |  |  |
| 3              | http://                                                                                | hes-etu                   | 1253497          | 5340                           | 0,43                             | 5,96             |  |  |
| 4              | http://                                                                                | ir-les-m                  | 698979           | 55490                          | 7,94                             | 3,59             |  |  |
| 5              | http://                                                                                |                           | 684809           | 294643                         | 43,03                            | 17,74            |  |  |
| 6              | http://                                                                                | hes-etu                   | 512650           | 9666                           | 1.89                             | 5,1              |  |  |
| $\overline{7}$ | http://                                                                                | hes-etu                   | 497653           | 16125                          | 3,24                             | 12,06            |  |  |
| 8              | http://                                                                                | r-les-m                   | 484771           | 10297                          | 2,12                             | 1,37             |  |  |
| 9              | http://                                                                                | <b>I-orienta</b>          | 471309           | 5527                           | 1,17                             | 3,02             |  |  |
| 10             | http://                                                                                | hes-etu                   | 437591           | 1429                           | 0,33                             | 1,99             |  |  |
| 11             | http://                                                                                | nes-etu                   | 410343           | 2634                           | 0.64                             | 1,4              |  |  |
| 12             | http://                                                                                | <b>solnwob</b>            | 374405           | 45535                          | 12,16                            | 3,78             |  |  |
| 13             | http://                                                                                | hes-etu                   | 350550           | 2753                           | 0,79                             | 8,01             |  |  |
| 14             | http://                                                                                | hes-etu                   | 330034           | 12763                          | 3,87                             | 14,43            |  |  |
| 15             | http://                                                                                | r-les-m                   | 327268           | 46143                          | 14,1                             | 14,52            |  |  |
| 16             | http://                                                                                | n-et-ha                   | 285678           | 28317                          | 9.91                             | 8.41             |  |  |
| 17             | http://                                                                                | hes-etu                   | 282053           | 15126                          | 5,36                             | 8,49             |  |  |
| 18             | http://                                                                                | hes-etu                   | 280643           | 18999                          | 6,77                             | 9,59             |  |  |
| 19             | http://                                                                                | hes-etu                   | 270923           | 38551                          | 14,23                            | 7.6              |  |  |
| 20             | http://                                                                                | r-les-m                   | 262697           | 908                            | 0,35                             | 3,92             |  |  |
| 21             | http://                                                                                | s-region                  | 247591           | 440                            | 0.18                             | 5,84             |  |  |
| 22             | http://                                                                                | ces/Uni                   | 232236           | 8800                           | 3,79                             | 18,56            |  |  |
| 23             | http://                                                                                | r-les-m                   | 226360           | 2150                           | 0,95                             | 17,93            |  |  |
| 24             | http://                                                                                | ces/Uni                   | 222618<br>211820 | 9982                           | 4.48                             | 15,85            |  |  |
| 25<br>26       | http://<br>http://                                                                     | r-les-m<br>ute-sed        | 206053           | 2194<br>7864                   | 1,04<br>3.82                     | 3,49<br>4.85     |  |  |
|                |                                                                                        |                           |                  |                                |                                  |                  |  |  |

*Fig.3. Résultat d'une requête à l'aide d'un script d'interrogation de l'API de Search Console dans Google Spreadsheet. Pour cet exemple, l'API renvoie les données de 8 567 pages d'atterrissage ayant reçu au moins une visite au cours des 30 derniers jours, soit la liste exhaustive des pages actives !*

Si vous disposez du crawler Screaming Frog, l'outil sait se connecter aux données de Search Analytics via la search console, et cela permet de charger automatiquement les données de trafic organique associées aux URL découvertes par le crawler.

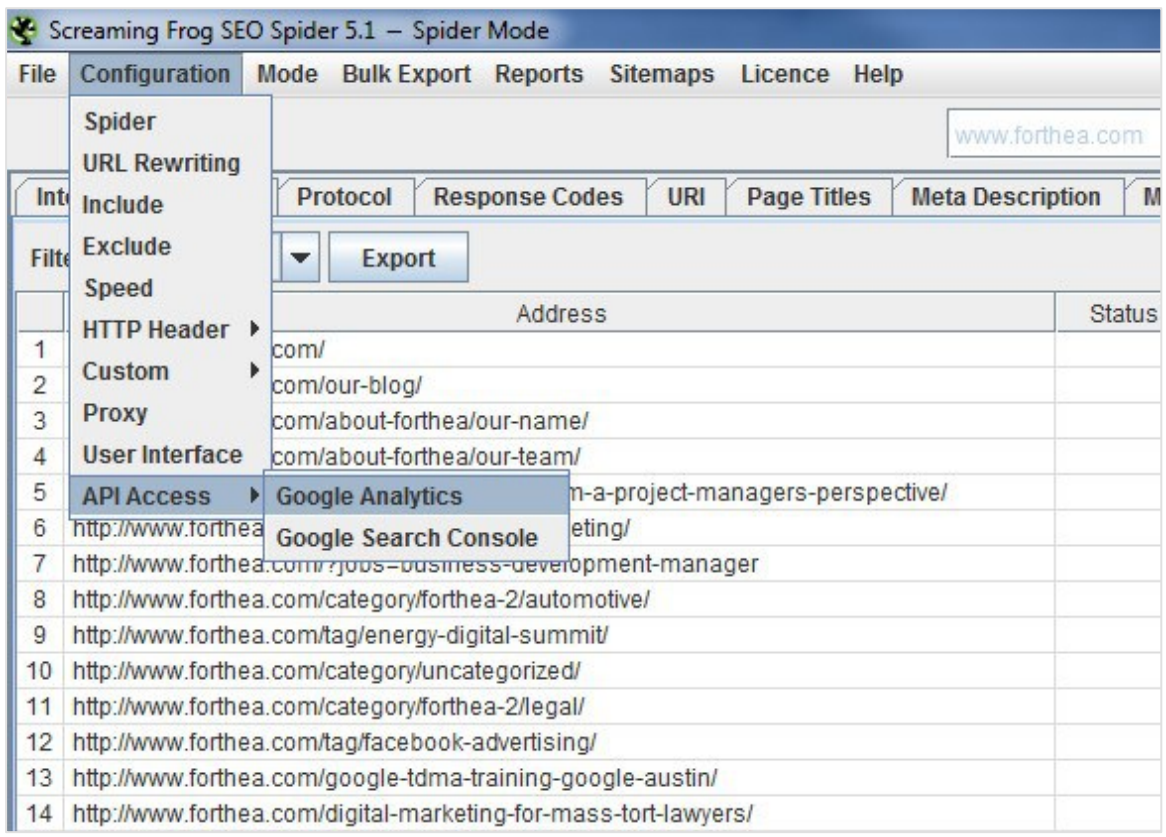

*Fig.4. Pour interroger les données de la Search Console pour les URL découvertes par le crawler Screaming Frog, il suffit de rentrer les paramètres de votre compte dans la configuration du crawler.*

# *Intégrer les données de la Search Console dans Google Analytics*

Depuis l'apparition du « not provided » dans les outils de Web Analytics, beaucoup de webmasters se demandent comment retrouver les données sur le trafic généré par les mots clés. En fait, ces données sont fournies dans le rapport « analyse de recherche » de Google.

La répartition des données entre ces deux outils était tout sauf pratique. Mais il est possible de lier votre compte Google Analytics à la Search Console, pour que ces données apparaissent en un seul endroit : l'outil de Web Analytics de Google.

Longtemps, cette liaison était une simple juxtaposition des rapports. Pour combiner les données, il fallait les croiser dans un outil externe. Mais depuis mai 2016, un rapport combiné est apparu, qui permet enfin, sans manipulation externe, de pouvoir observer :

• Les clics, impressions, CTR, positions issus du medium Google recherche organique, et aboutissant sur une page d'atterrissage donnée.

• Et les indicateurs d'usage de cette page d'atterrissage, pour les sessions issues de ce medium : sessions (visites), comportement, et si c'est un site ecommerce, les tractactions, les revenus et le le taux de conversion.

| Landing Page |    | <b>Acquisition</b>                           |                                          |                                          |                                    | Behavior                                  |                                               | Conversions eCommerce v                   |                                     |                                                      |                                            |
|--------------|----|----------------------------------------------|------------------------------------------|------------------------------------------|------------------------------------|-------------------------------------------|-----------------------------------------------|-------------------------------------------|-------------------------------------|------------------------------------------------------|--------------------------------------------|
|              |    | Impressions                                  | <b>Clicks</b>                            | CTR ?                                    | Average<br>Position                | <b>Sessions</b>                           | <b>Bounce Rate</b>                            | Pages / Session                           | <b>Transactions</b>                 | Revenue                                              | Ecommerce<br><b>Conversion Rate</b>        |
|              |    | 713.552<br>% of Total: 30.71%<br>(2.323.803) | 27.654<br>% of Total:<br>30.45% (90.818) | 3.88%<br>Avg for View:<br>3.91% (-0.83%) | 5.5<br>% of Total:<br>72.07% (7.6) | 27.818<br>% of Total: 6.15%<br>(452, 429) | 23.03%<br>Avg for View: 45.87%<br>$(-49.79%)$ | 4.09<br>Avg for View: 3.16<br>$(29.69\%)$ | 183<br>% of Total: 6.24%<br>(2.935) | \$130,659.94<br>% of Total: 5.18%<br>(S2.523.144.29) | 0.66%<br>Avg for View: 0.65%<br>$(1.41\%)$ |
| 1.           | ₩  | 370,941 (51.99%)                             | $1,281$ $(4.63\%)$                       | 0.35%                                    | 5.4 (97.78%)                       | $1,236$ $(4.44\%)$                        | 20.95%                                        | 4.60                                      | 19 (10.38%)                         | \$17,589.69 (13.46%)                                 | 1.54%                                      |
| 2.           | ලි | 22.639 (3.17%)                               | 2.066 (7.47%)                            | 9.13%                                    | 4.6 (84.20%)                       | 2.062 (7.41%)                             | 14.11%                                        | 4.27                                      | 26 (14.21%)                         | \$15,117.01 (11.57%)                                 | 1.26%                                      |
| 3.           | ළු | 16,079 (2.25%)                               | 1,901 (6.87%)                            | 11.82%                                   | 3.9 (70.44%)                       | 1,875 (6.74%)                             | 14.56%                                        | 4.25                                      | 22 (12.02%)                         | \$15,049.65 (11.52%)                                 | 1.17%                                      |
| 4.           | ළු | 34,296 (4.81%)                               | 3,874 (14.01%)                           | 11.30%                                   | 5.0 (91.64%)                       | 3,834 (13.78%)                            | 15.18%                                        | 4.09                                      | 30 (16.39%)                         | \$14,540.55 (11.13%)                                 | 0.78%                                      |
| 5.           | 咼  | 6,239 (0.87%)                                | 494 (1.79%)                              | 7.92%                                    | 6.2(113.33%)                       | 468 (1.68%)                               | 16.67%                                        | 4.35                                      | 10 (5.46%)                          | \$9,328.85 (7.14%)                                   | 2.14%                                      |
| 6.           | O  | 9,488 (1.33%)                                | 721 (2.61%)                              | 7.60%                                    | 5.5(100.74%)                       | 710 (2.55%)                               | 13.66%                                        | 4.14                                      | $10(5.46\%)$                        | \$8,781.47 (6.72%)                                   | 1.41%                                      |
| 7.           | ලි | 11,620 (1.63%)                               | 981 (3.55%)                              | 8.44%                                    | 4.7 (84.88%)                       | 967 (3.48%)                               | 14.68%                                        | 4.52                                      | 12 (6.56%)                          | \$8,556.27 (6.55%)                                   | 1.24%                                      |
| 8.           | ඏ  | 22,721 (3.18%)                               | 1,560 (5.64%)                            | 6.87%                                    | 4.0 (72.84%)                       | $1.526$ $(5.49\%)$                        | 25.69%                                        | 3.92                                      | $6(3.28\%)$                         | \$7,615.90 (5.83%)                                   | 0.39%                                      |
| 9.           | ළු | 54,329 (7.61%)                               | 5,733 (20.73%)                           | 10.55%                                   | 5.3 (96.72%)                       | 6,467 (23.25%)                            | 33.54%                                        | 4.10                                      | $6$ $(3.28\%)$                      | \$7,051.26 (5.40%)                                   | 0.09%                                      |
| 10.          | ඏ  | 25,075 (3.51%)                               | 1,995 (7.21%)                            | 7.96%                                    | 5.8(104.74%)                       | 1,910 (6.87%)                             | 17.80%                                        | 3.87                                      | 11 (6.01%)                          | \$6,851.71 (5.24%)                                   | 0.58%                                      |

*Fig.5. Le nouveau rapport combiné disponible dans Google Analytics pour les données Search Console*

Les caractéristiques de ce nouveau rapport sont décrites ici :

https://webmasters.googleblog.com/2016/05/deeper-integration-of-search-console-in.html La procédure pour associer un compte Google Analytics à la Search Console est décrite ici : https://support.google.com/webmasters/answer/1120006?hl=fr et ici :

https://support.google.com/analytics/answer/1308621?hl=fr

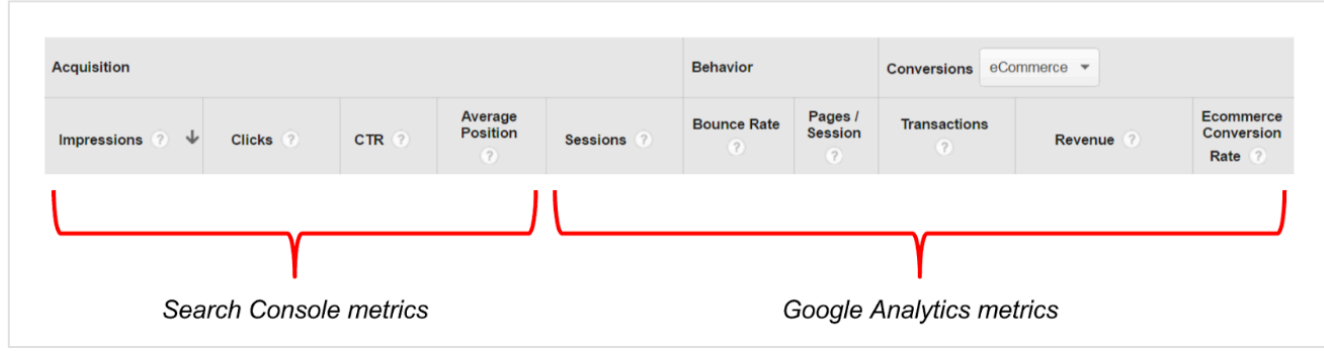

*Fig.6. Les métriques fournis par le nouveau rapport Search Console dans Google Analytics.*

Notons que cette possibilité n'existe que pour Google Analytics. Pour les autres outils, il faut utiliser les API respectives de la Search Console et de Google Analytics. Par ailleurs, cette association ne fonctionne pas avec les données d'application.

Attention également, dans le cas d'utilisation d'URL « virtuelles » qui n'existent que dans Google Analytics, le rapport devient potentiellement inutilisable : car les URL « réelles » des pages d'atterrissage contenues dans les données de Search Analytics ne correspondent plus avec les URL remontées par le tag, et le croisement des données devient impossible.

#### *Un moyen de (presque) contourner le « not provided ».*

Ce rapport combiné est limité aux pages d'atterrissage, mais il permet :

• De savoir quels mots clés ont apporté du trafic search organique à une page d'atterrissage en amont ;

• En aval, de connaître les indicateurs de performance de cette page d'atterrissage sur l'ensemble des mots clés.

Certes, il n'est plus possible d'analyser les performances d'un mot clé donné comme avant le « not provided ». Mais on peut en déduire des données approchées sur les performances, ce qui est largement suffisant d'un point de vue opérationnel. C'est notamment vrai dès lors que le nombre de mots clés associé à une page d'atterrissage est réduit (par exemple : le libellé produit sur une fiche produit), ou centré sur un type d'expressions restreint.

Une fois combinées, les données de Search Analytics et de Web Analytics sont suffisantes pour redonner au canal search son statut de canal disposant de la granularité de données la plus précise (c'est encore plus vrai pour les liens sponsorisés Adwords).

## *Comment exploiter ces données pour optimiser les performances SEO d'un site marchand*

Ce nouveau rapport est particulièrement utile pour optimiser les sites marchands. Il devient extrêmement facile :

• D'identifier les pages d'atterrissage qui ont de mauvaises performances en search, et de comprendre s'il s'agit :

- D'un problème de conversion ;
- D'un problème de qualité de la page d'atterrisage (taux de rebond élevé) ;
- Ou d'un problème de positionnement.

• D'identifier si les problèmes de positionnement sont structurels, c'est-à-dire s'ils concernent des types de page (par exemple les pages marques, les pages produits, les pages de catégories filtrées, etc.) ou des pages individuelles. Cette analyse permet d'en déduire des optimisations utiles.

Par ailleurs, si on va plus loin en analysant, pour chaque page d'atterrissage, les mots clés qui rapportent du trafic à cette page, on peut aussi :

• Découvrir les mots clés sur lesquels certaines pages se positionnent déjà, et qui méritent d'être optimisés ;

• De façon indirecte, établir les types de mots clés qui apportent le plus de conversions à un type de page données, et en déduire des optimisations.

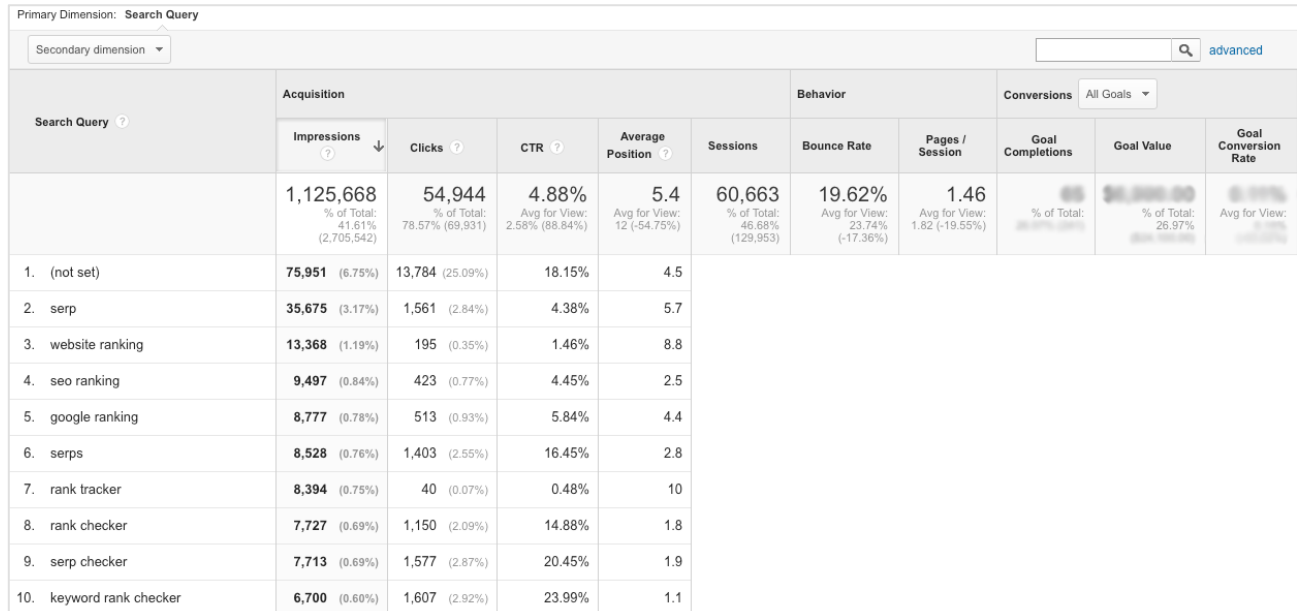

*Fig.7. Si on clique sur l'URL d'une page d'atterrissage dans le rapport combiné, GA donne accès aux données Search Console sur les mots clés à l'origine du trafic organique sur cette page d'atterrissage. Une analyse de la relation type de mots clés / performance de la page d'atterrissage permet d'identifier des optimisations possibles.*

## *Pourquoi les données du rapport analyse de recherche ne collent-elles pas avec les données des outils de web analytics ?*

Après ce vaste tour d'horizon des utilisations possibles des données de la Search Console, il convient de s'intéresser un peu aux différences subtiles entre les métriques utilisées dans les rapports utilisés dans la Search Console, et celles que l'on trouve usuellement dans un outil de web analytics.

Naïvement, on pourrait penser que le nombre de clics mentionné dans la Search Console doit correspondre au nombre de visites filtrés par le segment "recherche organique" de votre outil de web analytics préféré. En fait, non. Ils seront proches, mais jamais égaux, et même si le segment "recherche organique" est bien paramétré (ce n'est pas toujours le cas), et même s'il n'y a pas de visites mal comptabilisées (ex: sessions SEO avec un *referer* absent, intégrées dans le trafic direct dans Google Analytics).

Dans un premier temps, un clic envoyé par Google n'est pas toujours mesuré par votre outil : il suffit que le tag n'ait pas eu le temps de se charger pour que le clic n'aboutisse pas à une visite. En théorie, il y'aura donc toujours une déperdition.

Mais surtout, il s'agit de deux métriques totalement différentes : session d'un côté, et évènement de l'autre (clic sur un lien sur la page de Google). L'exercice de comparaison des carottes avec les navets a ses limites, c'est bien connu. Cela produit des différences subtiles de comptabilisation, qui entrainent des différences de quelques pourcents à leur tour.

De plus, il existe des particularités à connaître dans la méthode de comptabilisation des clics par Google dans les rapports "search analytics". Une méthode qui conduit à de nouvelles différences...

La définition exacte des impressions, clics et position est décrite dans ce document qu'il est important de consulter pour comprendre ce qui est comptabilisé : https://support.google.com/webmasters/answer/7042828?hl=fr

Cliquer sur un résultat de recherche redirigeant vers une page externe, revenir en arrière et cliquer sur le même lien ne compte que comme un seul clic. Ce comportement est par contre géré différemment selon le réglage de votre outil de web analytics.

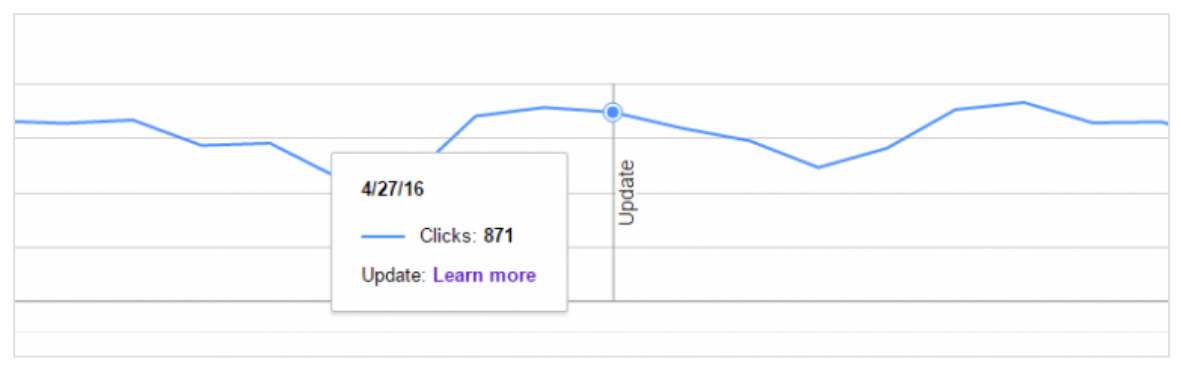

*Fig.8. Tous les clics vers une ressource externe (pdf compris) sont comptabilisés dans la Search Console, mais pas par votre outil de web analytics.*

S'agissant de Google Analytics, par défaut la méthode d'attribution est le *"last indirect click"*. Cela signifie que si un visiteur découvre un site *via* Google, et ensuite revient 5 fois de suite en cliquant sur le bookmark qu'il a créé pour le retrouver, les prochaines sessions peuvent être attribuées à Google.

Tous ces éléments expliquent pourquoi il est assez vain de vouloir retrouver exactement le même chiffre de visites SEO mesuré par son outil de web analytics dans le nombre de clics de la Search Console. Il s'agit de deux mesures différentes.

Il faut donc réhabiliter le rapport "analyse de recherche", dont les données ont été souvent décrites comme "inexactes", "erronées", "inutilisables". En fait, elles sont précises, exactes et complètes. Ce qui n'est pas toujours le cas des données de web analytics... On peut même s'en servir pour vérifier son paramétrage de web analytics, car si l'ordre de grandeur du trafic SEO mesuré est trop différent de celui indiqué par la Search Console, alors cela signifie qu'il existe un problème avec le tag, le paramétrage du segment, des filtres et/ou des rapports, etc.

# *Les rapports "analyse de recherche" : des données indispensables pour le SEO*

Nous sommes toujours surpris de voir que des webmasters et même des référenceurs ignorent, oublient ou négligent tout le parti qu'ils peuvent tirer de l'analyse des données de Search Analytics. Les rapports sont extrêmement riches, presque exhaustifs (certes, à condition d'utiliser l'API !). Combiné à Google Analytics, les données permettent sans trop d'effort de disposer pour le medium Google organique de données beaucoup plus précises et détaillées que pour nombre d'autres sources de trafic !

Certes, fouiller dans les données, exploiter l'API demande un peu d'apprentissage et d'effort. Mais au vu de la richesse des informations que l'on peut en tirer et des pistes d'optimisation que l'on peut découvrir grâce à elles, le jeu en vaut vraiment la chandelle !

Et espérons que Google continuera à nous délivrer ces données le plus longtemps possible...

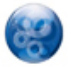

Philippe YONNET , *Directeur Général de l'agence Search-Foresight, groupe My Media (http://www.search-foresight.com)*